# **Guida al salvataggio su Microsoft Outlook**

### **1. Se non hai Outlook installato nel tuo dispositivo, installa App di Microsoft 365:**

1.a Clicca [qui](https://www.unipg.it/files/pagine/1838/installareappoffice365win.pdf) se hai un sistema Windows

1.b Clicca [qui](https://support.microsoft.com/it-it/office/scaricare-e-installare-o-reinstallare-microsoft-365-o-office-2021-in-un-pc-o-mac-4414eaaf-0478-48be-9c42-23adc4716658#bkmk_signintodownload), se hai un sistema Mac, e segui le indicazioni per gli istituti di istruzione

## **2. Hai Outlook nel tuo dispositivo e non lo hai mai utilizzato o l'account studenti non è configurato in esso?**

2.a Se hai Outlook ma non lo hai mai utilizzato, clicca [qui](https://www.unipg.it/files/pagine/1445/2a-wizardoutlooknew.pdf) per configurarlo

2.b Se già usi Outlook (per gestire altri accounts) ma il tuo account studenti non è tra essi:

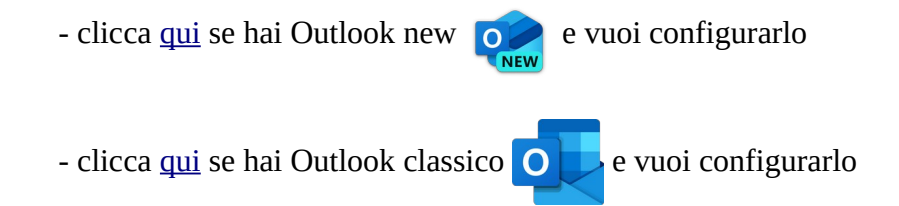

# **3. Hai Outlook con l'account studenti già configurato e vuoi effettuare il salvataggio della posta?**

- 3.1 Se hai Outlook new [passa temporaneamente alla versione classica](https://www.unipg.it/files/pagine/1445/3.1-cambiareversioneoutlook.pdf)
- 3.2 [effettua questa configurazione](https://www.unipg.it/files/pagine/1445/3.2-impostazionicaching.pdf)

#### **4. (Opzionale) hai Outlook configurato per il tuo account studenti e vuoi trasferire le e-mails**

#### **dal tuo account studenti all'account dottorandi/specializzandi?**

- 4.1 Configura il tuo [account dottorandi/specializzandi](https://www.unipg.it/files/pagine/1445/4.1-aggiuntaaccountoutlooknew.pdf)
- 4.2 [Sposta le e-mails](https://www.unipg.it/files/pagine/1445/4.2-spostamentopostaoutlook.pdf) da un account all'altro